From a non-Verizon computer: Log into www.verizon.com/aboutyou -> Hover over About You, Your Info and select Job Search.<br>For more information, see 24/7 Access to About You: https://aboutyou.verizon.com/apps/documentlibrary

## **VERIZON**

## **New York Article 8**

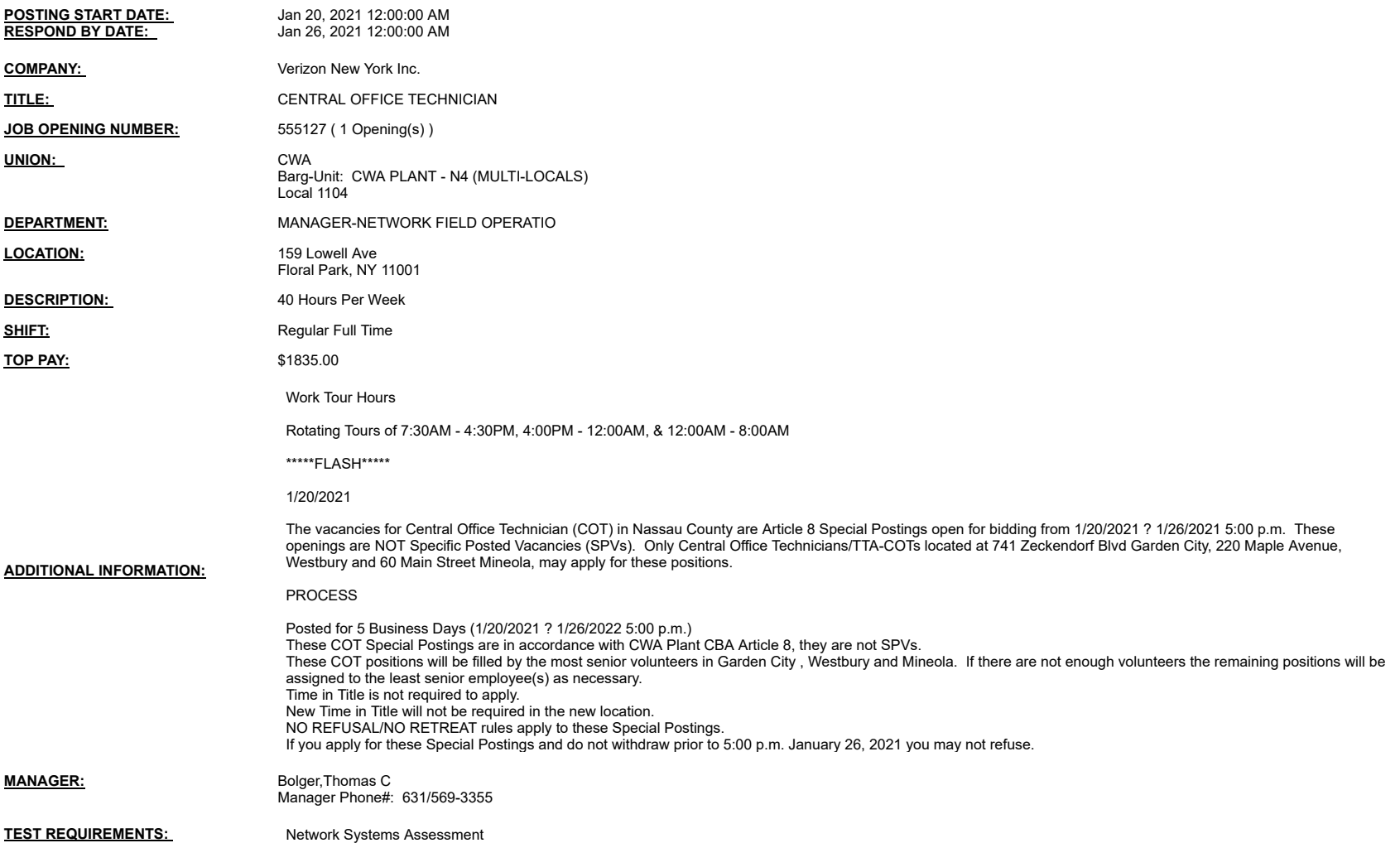

**Notes:**

You may submit one bid for each vacancy.<br>To apply, access VZ Careers:<br>-From a computer with intranet access (VZ work computer): Log into the VZWeb, then select: About You -> Your Info and select Job Search.<br>-From a rom-